**Atención**: Este formato es solo para Internet Explorer 6 o sup. Para actualizar su navegador ahora, haga clic aquí

## **Características de las Grillas**

- Facilita la visualización de los datos
- Ordenar los Registros
- Ajustar el tamaño de las columnas
- Ocultar / Mostrar Columnas
- Filtrar datos

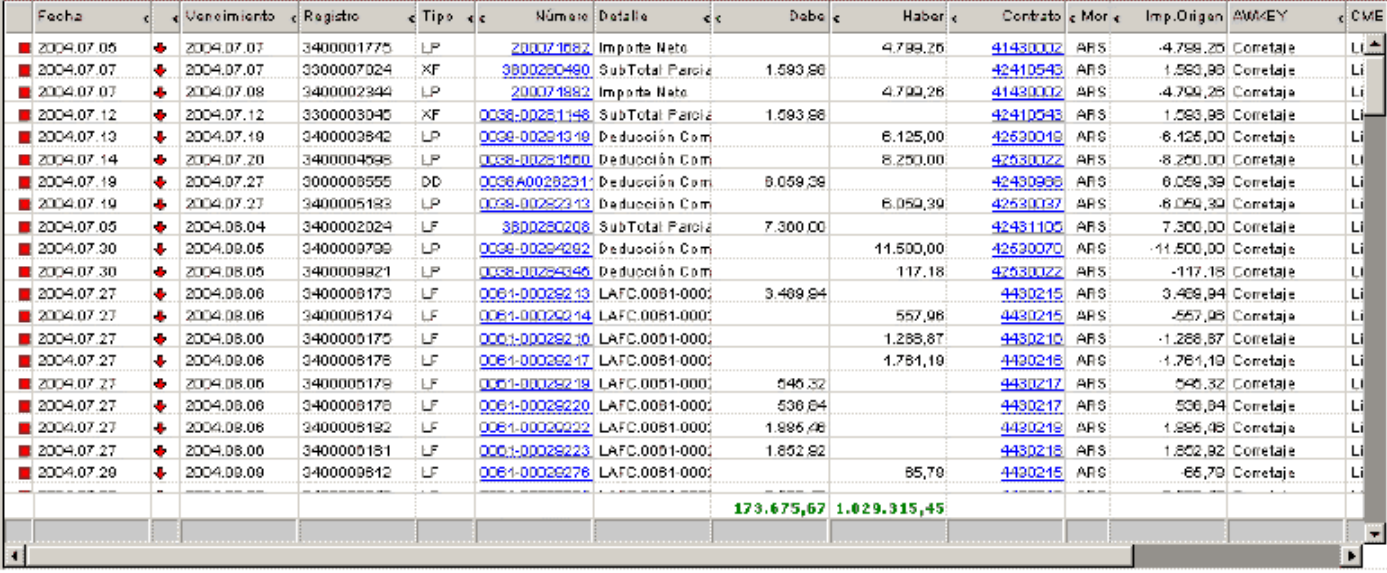

## **Facilita la visualización de los datos**

La presentación de los datos dentro de una tabla con sus propias barras de desplazamiento facilita la visualización de datos que exceden el tamaño de la pantalla.

Utilizando las barras de desplazamiento de la misma tabla podrá recorrer filas y columnas cómodamente.

#### **Ordenar los Registros**

Puede cambiar el orden de los registros de la tabla haciendo clic sobre las cabeceras de las columnas. Si hace clic una vez, se ordenarán los registros en forma descendente, si vuelve a hacer clic sobre la misma cabecera de columna, el orden de los registros será ascendente.

#### **Ajustar el tamaño de las columnas**

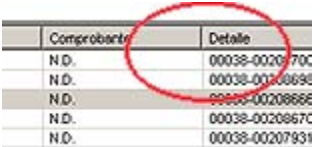

Ubique el puntero del Mouse en la cabecera de la tabla entre dos columnas. Cuando el cursor se convierta en una doble flecha, mantenga presionada el botón izquierdo del mouse y arrastre hacia la derecha o izquierda según quiera ampliar o reducir el ancho de la columna.

Para ajustar el ancho de la columna al contenido, ubique el puntero del Mouse en la cabecera de la tabla entre dos columnas. Cuando el cursor se convierta en una doble flecha, haga doble clic.

# **Ocultar / Mostrar Columnas**

Para ocultar una columna, haga clic en la flecha del encabezado de la columna que desea ocultar.

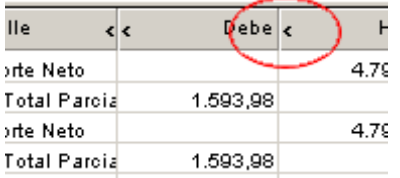

Para volver a mostrarla, haga clic nuevamente sobre la flecha.

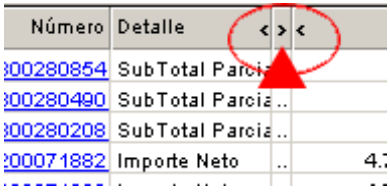

# **Filtrar Datos**

La barra de filtro se ubica en la parte de inferior de la grilla, como una fila más pero de un color gris oscuro.

### **Cómo usar el filtro?**

Escriba el dato (palabra, número, etc.) en la celda del filtro correspondiente a la columna que se necesita filtrar, luego presione Enter. Si la grilla queda en blanco, significa que ningún registro coincide con el dato filtrado.

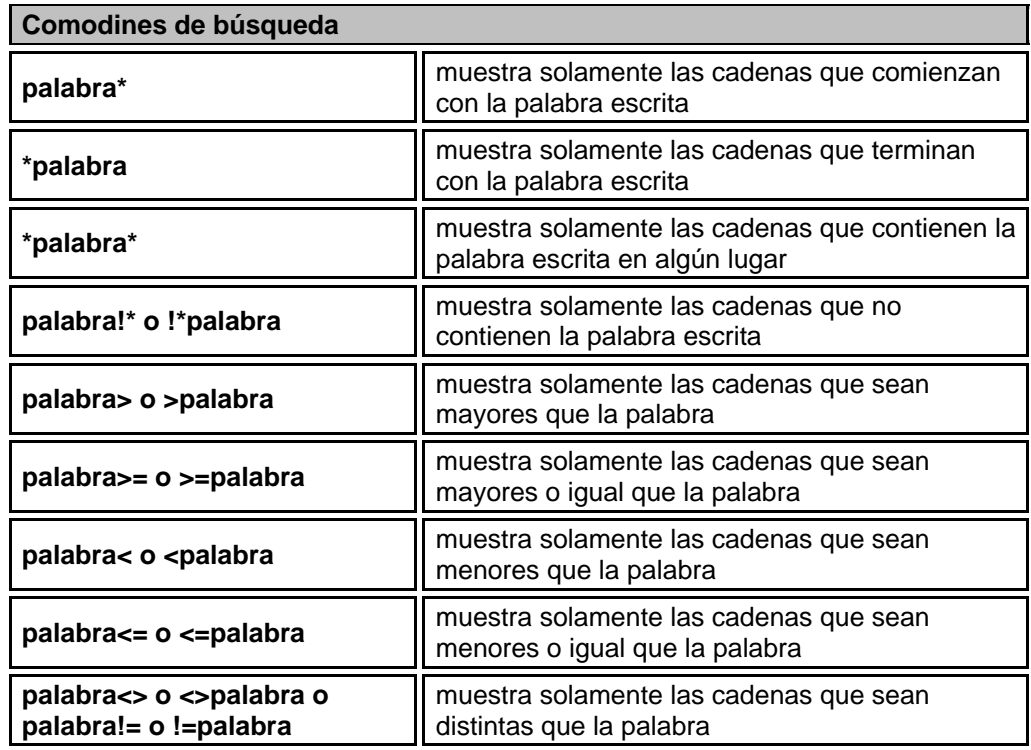

Nota: al aplicar un filtro, se modifican los totales de acuerdo a las filas que se muestran.

**Ayuda?:** soporte@acacoop.com.ar